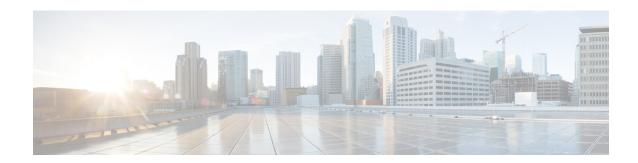

## Configuring Hierarchical Modular QoS

Hierarchical QoS (H-QoS) is a QoS model that enables you to specify QoS behavior at multiple levels of hierarchy. This chapter provides information about this feature and the different steps involved in configuring it

Table 1: Feature History for Hierarchical Modular QoS

| Release       | Modification    |
|---------------|-----------------|
| Release 6.3.1 | Initial Release |

This chapter covers the following topics:

- Overview of Hierarchical Modular QoS, on page 1
- Restrictions for Configuring H-QoS, on page 1
- Configuring Hierarchical Queuing, on page 2

### Overview of Hierarchical Modular QoS

Hierarchical QoS (H-QoS) allows you to specify QoS behavior at multiple policy levels, which provides a high degree of granularity in traffic management.

H-QoS is applied on the router interface using nested traffic policies. The first level of traffic policy, the parent traffic policy, is used for controlling the traffic at the main interface or sub-interface level. The second level of traffic policy, the child traffic policy, is used for additional control over a specific traffic stream or class. The child traffic policy, is a previously defined traffic policy, that is referenced within the parent traffic policy using the **service-policy** command.

Two-level H-QoS is supported on both ingress and egress directions on all line cards and on physical or bundle main interfaces and sub-interfaces.

# **Restrictions for Configuring H-QoS**

The following restrictions are applicable while configuring H-QoS:

1. The parent traffic policy only supports the traffic class of type class-default.

- **2.** The parent traffic policy only supports the class-action **shape** and no other queuing action can be configured in it.
- **3.** While configuring on the router, it is mandatory that the priority class must have traffic shaper in the child traffic policy.
- 4. The sum of the bandwidth of the child policies must be less than the parent policy's traffic shaper.
- **5.** For congestion avoidance and management, the traffic shaper in the parent traffic policy calculates the queue limit and drop priority.
- **6.** H-QoS profile and ingress peering profile do not work simultaneously. Hence, features requiring peering profile like lawful intercept also do not work with the HQoS profile enabled.
- 7. PBTS feature does not work when the H-QoS profile is enabled. This is due to TCAM limitations.
- **8.** A maximum of 896 bundle sub-interfaces are only supported in the system, even if there are no QoS policies applied. This is due to an internal LAG\_ID resource consumption in HQoS profile mode for bundle sub-interfaces with or without QoS policies being applied.
- 9. A maximum of 4 priority levels are only supported in HQoS profile mode unlike the default mode where 7-priority levels are supported. The restriction also applies to physical and bundle main interface policies where 7-level priorities were previously used in non-H-QoS profile mode.
- 10. Bandwidth and Bandwidth remaining configurations are not supported simultaneously within the same policy-map. If a class has bandwidth (CIR), other classes must also have only bandwidth configuration. If a class-map has bandwidth remaining percent/ratio (EIR), other classes should also have only the bandwidth remaining configuration. Shaping is applied on any class.
- 11. Priority classes must have rate limit configuration by using a Shaping configuration. The effective shaper value is taken as priority bandwidth reservation. Sum of priority bandwidth reservations across all sub-interfaces and main interfaces must not exceed the network interface (NIF) port speed. This is to avoid over-subscription of priority traffic across the network interface port.
  - Rates of non-priority classes and parent shaping can be over-subscribed.
- 12. The granularity of bandwidth or bandwidth remaining ration (BRR) is 1:64 as compared to 1:4096 in non-hqos mode. So, there could be accuracy differences in bandwidth performance based on the values used.

### **Configuring Hierarchical Queuing**

Before you configure H-QoS, you must enable the H-QoS profile on the router. After enabling H-QoS profile, reload the router, as shown in the following configuration.

```
admin
hw-module location all reload
Router# configure
Router(config)# hw-module profile qos hqos-enable
Router(config)# commit
Router# admin
sysadmin-vm:0 RPO# hw-module location all reload
```

The steps that are involved in configuring hierarchical queuing are as follows:

1. Configure a class-map.

- 2. Configure a child traffic policy using the class-map that was configured in the previous step.
- 3. Configure a parent traffic policy and add the child traffic policy in it.

The parent traffic policy is the H-QoS traffic policy and it can be applied on physical or bundle main interfaces and sub-interfaces.

### **Configuration Example**

Configuration of a class-map is as follows:

```
Router# configure
Router(config)# class-map match-any tc2
Router(config-cmap)# match traffic-class 1
Router(config-cmap)# end-class-map
Router(config)# commit
```

Configuration of a child traffic policy is as follows:

```
Router# configure
Router(config)# policy-map child
Router(config-pmap)# class tc2
Router(config-pmap-c)# shape average percent 20
Router(config-pmap-c)# exit
Router(config-pmap)# class class-default
Router(config-pmap-c)# shape average percent 1
Router(config-pmap)# end-policy-map
Router(config)# commit
```

Configuration of a parent traffic policy is as follows:

```
Router# configure
Router(config)# policy-map parent
Router(config-pmap)# class class-default
Router(config-pmap-c)# service-policy child
Router(config-pmap-c)# shape average percent 50
Router(config-pmap)# end-policy-map
Router(config)# commit
```

#### **Running Configuration**

```
/* Configuration of a Class-map */
class-map match-any tc2
match traffic-class 1
end-class-map
!
/* Configuration of a Child Traffic Policy */
policy-map child
class tc2
    shape average percent 20
!
class class-default
    shape average percent 1
!
end-policy-map
!
/* Configuration of a Parent Traffic Policy */
policy-map parent
class class-default
```

```
service-policy child
shape average percent 50
!
end-policy-map
```

#### **Applying the Parent Traffic Policy on a Main Interface**

```
Router# configure
Router(config)# Interface TenGigE 0/0/0/10
Router(config-int)# service-policy output parent
Router(config-int)# commit
```

#### Applying the Parent Traffic Policy on a Sub-interface

```
Router# configure
Router(config)# Interface TenGigE 0/0/0/10.1
Router(config-int)# service-policy output parent
Router(config-int)# commit
```

#### Verification

Verify if the H-QoS traffic policy is applied correctly on the interface using the commands **show qos interface** *interface-name* **output**. In the following example, the **Level1 Class** gives information about the class-map that is associated with the parent traffic policy and the **Level2 Class** gives information about the class-maps that are associated with the child traffic policy.

```
RP/0/RP0/CPU0:ios#show qos interface ten0/0/0/10 output
```

```
NOTE: - Configured values are displayed within parentheses
Interface TenGigE0/0/0/10 ifh 0x1e0 -- output policy
NPU Id:
Total number of classes:
                      3
Interface Bandwidth:
                     10000000 kbps
VOO Base:
                     1136
Accounting Type:
                     Layer1 (Include Layer 1 encapsulation and above)
           = class-default
Queue Max. BW.
                                no max (50 %)
                             = 0 kbps (default)
Oueue Min. BW.
Inverse Weight / Weight = 0 / (BWR not configured)
Level2 Class
              = tc2
Egressq Queue ID = 1138 (LP queue)
  Queue Max. BW. = 1020015 kbps (20 %)
  Queue Min. BW.
                  = 0 kbps (default)
  Inverse Weight / Weight =
                                  1 / (BWR not configured)
  Guaranteed service rate
                                  1000000 kbps
  TailDrop Threshold
                                = 1253376 bytes / 10 ms (default)
  WRED not configured for this class
             = class-default
Level2 Class
Egressq Queue ID = 1136 (Default LP queue)
  Queue Max. BW. = 50625 kbps (1 %)
                  = 0 kbps (default)
  Queue Min. BW.
  Inverse Weight / Weight = 1 / (BWR not configured)
                                  50000 kbps
  Guaranteed service rate =
                             = 62720 bytes / 10 ms (default)
  TailDrop Threshold
  WRED not configured for this class
```

The statistics for the packets that have matched the different traffic classes of the parent and child traffic policies can be viewed using the command **show policy-map interface** *interface-name* **output**. Also, this command also shows the number of packets that are transmitted or dropped when the specified action is applied on the packets that have matched the respective traffic class.

Router# show policy-map interface ten0/0/0/10 output

```
TenGigE0/0/0/10 output: parent
Class class-default
 Classification statistics
                             (packets/bytes)
                                            (rate - kbps)
   Matched : 2313578823/296138089344 8494665
   Transmitted
             : 232805738/29799134464
                                                     854465
   Total Dropped
                  : 2080773085/266338954880 7640200
 Policy child Class tc2
   Classification statistics
                               (packets/bytes)
                                              (rate - kbps)
    Matched
                             2313578823/296138089344 8494665
  Transmitted : 232805738/29799134464 854465
                                                   7640200
   Total Dropped : 2080773085/266338954880
   Queueing statistics
    Queue ID
                                  : 1138
    Taildropped(packets/bytes)
                                  : 2080773085/266338954880
 Policy child Class class-default
   Classification statistics
                               (packets/bytes)
                                               (rate - kbps)
   Matched
             : 0/0
                                         0
    Transmitted
                                    0/0
    Total Dropped
                                    0/0
   Oueueing statistics
    Queue ID
                                  : 1136
                                  : 0/0
    Taildropped(packets/bytes)
```

When using hierarchical policers, there is no independent set of hardware counters to store the parent policer statistics. Instead, parent policer statistics are manipulated in the software to be the sum of all child policers under the same policy-map.

This is shown in the following example where two streams of traffic, with CoS value of 1 and 2 are sent at a speed of 3.5 Gbps each.

```
/*Hierarchical Policy Map Configuration*/
Router# show running-config policy-map Hingress
policy-map Hingress
 class class-default
 service-policy ingress
 police rate 5 gbps peak-rate 9 gbps
 end-policy-map
 /*Ingress Policy Map Configuration*/
______
Router#show running-config policy-map ingress
policy-map ingress
 class cos1
 set traffic-class 1
 police rate 5 gbps
 class cos2
 set traffic-class 2
 police rate 5 gbps
```

```
class class-default
 end-policy-map
/*Policy Map applied at TenGigE0/0/0/6.100 Interface*/
_____
Router#show policy-map interface tenGigE 0/0/0/6.100 input
TenGigE0/0/0/6.100 input: Hingress
Class class-default
  Classification statistics (packets/bytes) (rate - kbps)

Matched : 856717937/109659895936 6683676

Transmitted : 856717937/109659895936 6683676

Total Dropped : 0/0 0

Policing statistics (packets/bytes) (rate - kbps)

Policed(conform) : 856717937/109659895936 6683674

Policed(exceed) : 0/0 0

Policed(exceed) : 0/0 0
    Policed(violate) :
                                                     0/0
                                                                                  0
                                                      0/0
    Policed and dropped:
  Policy ingress Class cos1
                                         (packets/bytes) (rate - kbps)
437826303/56041766784 3341838
    Classification statistics
Matched:
Transmitted:
Total Dropped:
Policing statistics
Policed(conform):
Policed(exceed):
                                           437826303/56041766784
                                                                                   3341838
                                            0/0 0 (packets/bytes) (rate - kbps)
                                        437826303/56041766784 3341838
                                             0/0
       Policed(violate) :
                                                       0/0
                                                                                   0
       Policed and dropped:
                                                        0/0
       Policed and dropped(parent policer) : 0/0
  Policy ingress Class cos2
      lassification statistics (packets/bytes) (rate - kbps)

Matched : 418891634/53618129152 3341838

Transmitted : 418891634/53618129152 3341838

Total Dropped : 0/0 0
    Classification statistics
       Total Dropped
    Total Dropped :
Policing statistics
Policed(conform) :
Policed(exceed) :
                                           0/0 0
(packets/bytes) (rate - kbps)
                                           418891634/53618129152 3341838
                                              0/0
                                                                                    Ω
       Policed(violate) :
                                                        0/0
       Policed and dropped:
                                                        0/0
       Policed and dropped(parent policer) : 0/0
  Policy ingress Class class-default
                                              (packets/bytes) (rate - kbps)
     Classification statistics
                                              0/0
      Matched :
                                                                        0
      Total Dropped :
                                                        0/0
                                                                                     0
                                                       0/0
                                                                                    0
Policy Bag Stats time: 0
Policy Bag Stats time: 0
```